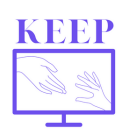

We Francji szkoły były zamknięte od 17 marca do 11 maja 2020 roku. Aby dowiedzieć się więcej o przeglądzie sytuacji we Francji podczas pandemii, sprawdź informacje na stronie: <https://ibe.edu.pl/index.php/pl/keep-rezultaty-projektu>

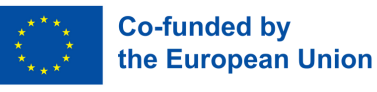

# **Doskonal swój francuski podczas nauki online**

**Uczę j. francuskiego, historii i geografii** w **średniej szkole zawodowej** w małym miasteczku we Francji.

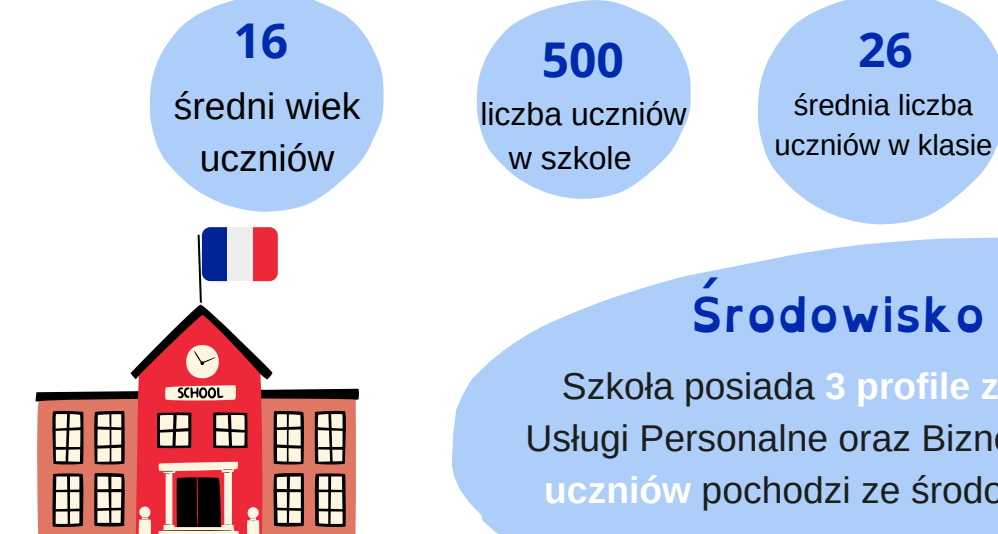

#### **Środowisko nauczania**

**26**

Szkoła posiada **3 profile zawodowe:** Hotelarstwo, Usługi Personalne oraz Biznes i Sprzedaż. Ponad **75% uczniów** pochodzi ze środowisk defaworyzowanych.

#### **Narzędzia cyfrowe**

#### Dzięki programowi regionalnemu "Lycée 4.0" **każdy uczeń ma swój laptop.**

Moja szkoła ma dostęp do cyfrowej przestrzeni, któraumożliwia komunikację i dostarcza miejsca, gdzie studenci **zamieszczają swoją pracę.**

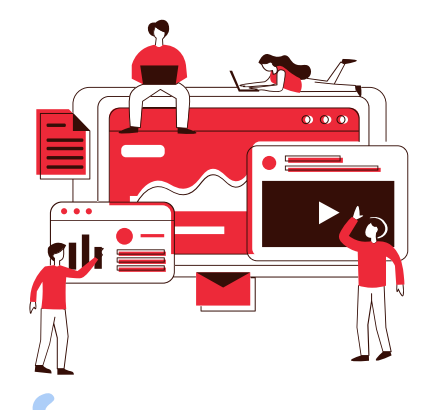

liczba klas

**24**

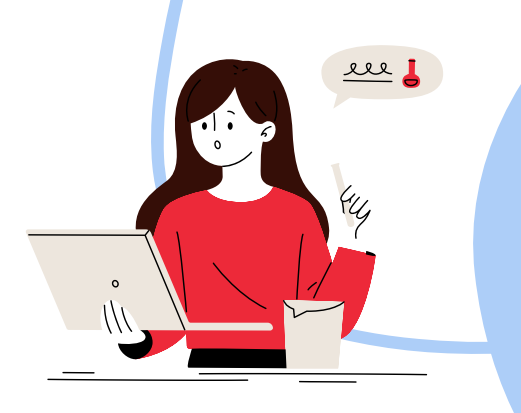

#### **Doświadczenie z narzędziami cyfrowymi przed Covid-19**

Już wcześniej interesowałam się edukacyjnymi narzędziami cyfrowymi. **Regularnie używałam takich narzędzi** podczas nauczania. Moi uczniowie byli do nich przyzwyczajeni. Szkolę także nauczycieli historii I geografii. Uczestniczyłam też w szkoleniach, ale głównie **sama się uczę** korzystając z instruktaży online.

## **Narzędzie: Genial.ly**

#### **Dostęp do aplikacji: https://genial.ly/fr/**

*Genial.ly jest platformą, która pozwala na tworzenie pokazów slajdów i interaktywnych kursów. Materiały mogą być zintegrowane z notatnikiem ucznia.*

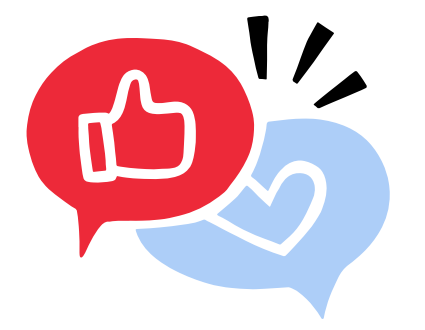

## **Rozwiązanie**

Chciałam **utrzymywać kontakt** z moimi uczniami, ale przede wszystkim chciałam,

#### aby **materiały** były **atrakcyjne** i pozwalały im uczyć się we własnym tempie, przy moim wsparciu.

### **Dlaczego ta praktyka była potrzebna**

Wyzwaniem było przekształcenie materiałów i nadanie im **interaktywnego charakteru.** Instrukcje musiały być również **jasne,**

aby uczniowie mogli mogli być **samodzielni.**

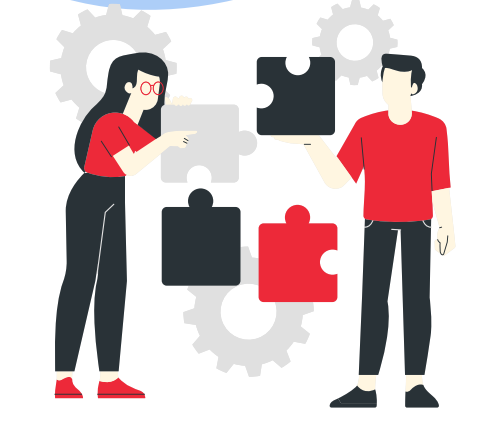

![](_page_1_Picture_11.jpeg)

### **Grupa docelowa**

Ta praktyka łączyła **pracę własną (samodzielną) i** lekcje online z całą klasą.

## **Organizacja**

Zajęcia z instruktorem były prowadzone w kilku etapach. Często wybierałam własny materiał wideo lub tworzyłam go, a następnie przygotowywałam kwestionariusz online i kurs z licznymi dodatkowymi materiałami. Przy każdym zadaniu uczniom towarzyszyły **nagrania audio** z pytaniami i podsumowaniami. Zazwyczaj uczniowie mieli 4 dni na samodzielne wykonanie zadań. Na koniec każdego etapu odbywała się **wideokonferencja** w celu omówienia i poprawienia wykonanych ćwiczeń.

![](_page_2_Picture_2.jpeg)

Podstawowym wsparciem był segregator pedagogiczny, podręcznik ENT, do którego wprowadziłam rozszerzone materiały pomocnicze **(Genial.ly).** Aby upewnić się, że uczniowie **nie opuszczają zajęć,** korzystaliśmy z aplikacji Whatsapp i dzwoniliśmy do nich. Rozmawialiśmy również z uczniami jeden na jeden za pośrednictwem wideokonferencji dostępnej w tej aplikacji.

![](_page_2_Picture_4.jpeg)

## **Praktyka**

Moim pierwszym wyzwaniem było znalezienie dobrego **medium cyfrowego.** Aby przygotować angażującą aktywność online, trzeba wybrać odpowiednie narzędzie cyfrowe. Następnie opracowałam instrukcje do zadań, aby ćwiczenia wykonywane przez uczniów miały **naturalny przebieg;** odbywały się etapami. Pomiędzy daną aktywnością a naszymi wspólnymi zajęciami mijały zwykle **4 dni.**

Podczas wideokonferencji poprawialiśmy każdy krok ćwiczenia za pomocą quizów i **krótkich interaktywnych ćwiczeń.** Celem było wzmocnienie wiedzy uczniów, ale także wymiana doświadczeń. Na koniec oferowałam **opcjonalne dodatkowe ćwiczenia.**

Dzięki quizom, ale także dzięki **krótkim interaktywnym zadaniom,** uczniowie mogli sami się korygować.

## **Rezultaty praktyki**

### **Innowacja**

Daje mi **więcej czasu na wymianę** (rozmowę) z moimi uczniami na temat kluczowych zagadnień.

Następuje **zmiana w postawie** nauczyciela. Staje się przewodnikiem.

## **Skuteczność praktyki**

![](_page_3_Picture_5.jpeg)

- Miałam **lepszy kontakt** z uczniami.
- Uczniowie rozwijali swoją **samodzielność.**.
- Uczniowie nabyli **umiejętności interdyscyplinarne.** Praktyka pozwala im nauczyć się pracować w inny sposób. Ta metoda musi być kontynuowana przez dłuższy czas, aby zobaczyć rezultaty.

### **Klucze do sukcesu**

Potrzebna jest chęć do **zaangażowania się.**

> Testuj **małych krokami** i sprawdź, czy to działa.

> > **Rozmawiaj z uczniami,** aby sprawdzić, **czy są zainteresowani technologią cyfrową** i dostosuj się, jeśli nie są.

![](_page_4_Picture_4.jpeg)

**Korzyści**

![](_page_4_Picture_6.jpeg)

Mogłam wypróbować **inny sposób** prowadzenia zajęć.

Praktyka ta **sprzyja motywacji uczniów** dzięki interaktywnej stronie i koncepcji zróżnicowanych aktywności: wiele pozytywnych informacji zwrotnych.

Większa **autonomia** moich uczniów i rozwinięte indywidualne umiejętności.

### **Gotowi?**

Na początku nie bój się porażki. Jak w przypadku każdej innowacji, potrzeba czasu i cierpliwości, aby opanować nauczanie cyfrowe.

![](_page_4_Picture_12.jpeg)

## **Zasoby Screenshots**

Przykład działania z folderu pedagogicznego ENT z wyjaśnieniem didaskaliów i komentarzami do odsłuchania (folder pedagogiczny umożliwia również dodawanie linków do innych aplikacji, takich jak genial.ly). Nagrania są wykonywane bezpośrednio za pomocą narzędzia z folderu pedagogicznego.

#### **EXTRAIT 1 - UNE VISITE TANT ATTENDUE**

**Remarque!** 

Ce qui est en jaune surligné normalement doit être joué mais là, pour une meilleure compréhension, je le dirai à voix haute.

![](_page_5_Picture_5.jpeg)

**RANCE** 

**EDUCATION** 

**ERNATIONAL** 

Le texte est à lire en même temps que vous écoutez la mise en voix. j'ai ajouté des brui-<br>tages pour vous permettre de bien comprendre l'atmosphère de ce 1er extrait

**Bonne découverte!** 

Przykład fragmentu sztuki teatralnej z efektami dźwiękowymi, aby pomóc uczniom zrozumieć znaczenie sceny. Wstawienie emotikonu (bitmoji) aby uczeń mógł znaleźć swojego nauczyciela.

ΠΑΝΕΠΙΣΤΗΜΙΟ

ΠΑΤΡΩΝ

A écouter !! Mise en voix complète de la scène

Sociétés et Humanités

Université Paris Cité

![](_page_5_Picture_10.jpeg)

**Education Discours** Apprentissage

*Ten portret przedstawia narzędzia i metody wykorzystywane podczas pandemii przez danego nauczyciela Wypowiedzi w tym portrecie nie są bezpośrednimi cytatami, ale zostały zredagowane na podstawie wywiadu z nauczycielką, której praktyka jest tutaj opowiedziana.*

RÉPUBLIQUE<br>FRANCAISE

**FOUNDATION P&V** 

![](_page_5_Picture_12.jpeg)

RAPPEL ! La didascalie est une note ou un paragraphe, rédigé par l'auteu à l'intention des acteurs ou du metteur en scène, donnant des indication d'action, de jeu ou de mise en scène. Elle est généralement écrite en italiques

1. Dramatis personae : la liste des personnages

· On appelle aussi cette liste et les indications de lieu la didascalie

#### À écouter !! Explications complémentaires à la diapo !

**IFS HOTES** 

**SA FILLE** 

**LES HOTES :<br>ALFRED ILL<br>MADAME ILL, SA FEMME** 

![](_page_5_Picture_15.jpeg)

 $\mathbf{D}$  $\bigcap$ 

initiale

LES VISITEURS LES VISITEURS :<br>CLAIRE ZAHANASSIAN, NÉE WASCHER,<br>MILLIARDAIRE (ARMENIAN OIL) **SES MARIS VII À IX** LE MAJORDOME TOBY ET ROBY, MÂCHEURS DE CHEWING-<br>GUM **KOBY ET LOBY, AVEUGLES** 

![](_page_5_Picture_17.jpeg)

SA FILLE<br>LE MAIRE<br>LE PASTEUR<br>LE PROFESSEUR LE MÉDECIN LE POLICIER<br>LE PREMIER, LE DEUXIÈME LE<br>TROISIÈME ET LE QUATRIÈME,<br>HABITANTS DE GÜLLEN LE PEINTRE LA PREMIÈRE FEMME

**LES AUTRES:** LE CHEF DE GARE<br>LE CHEF DE TRAIN<br>LE CONTRÔLEUR **L'HUISSIER** 

 $01:30$   $(1)$ 

LES GÊNEURS :<br>LE PREMIER JOURNALISTE LE DEUXIÈME JOURNALISTE LE REPORTER RADIO LE CAMERAMAN

![](_page_5_Picture_21.jpeg)

IBE